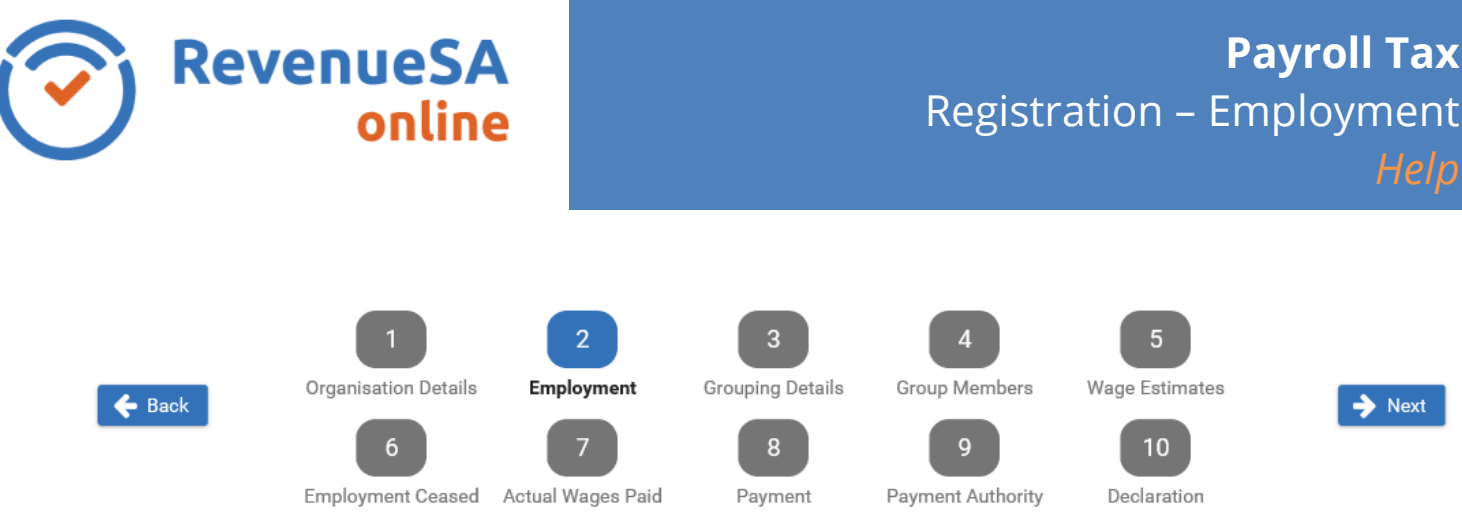

The dates you commenced employing in South Australia and/or other States/Territories are entered on the **Employment** screen. These details are required to calculate your organisations liable date, deduction entitlement and group status.

- 1. Enter the **Date employment commenced in South Australia** in the format of DD/MM/YYYY or click on the calendar icon  $\mathbb{H}$  and select the date.
- 2. If you employ in States/Territories other than South Australia, select **Yes** and select the date/s for the relevant State(s)/Territory(s) by clicking on the calendar icon  $\mathbb{H}$ .

You must provide the commencement dates for each State/Territory in which you employ.

If you do not employ in States/Territories other than South Australia, select **No**.

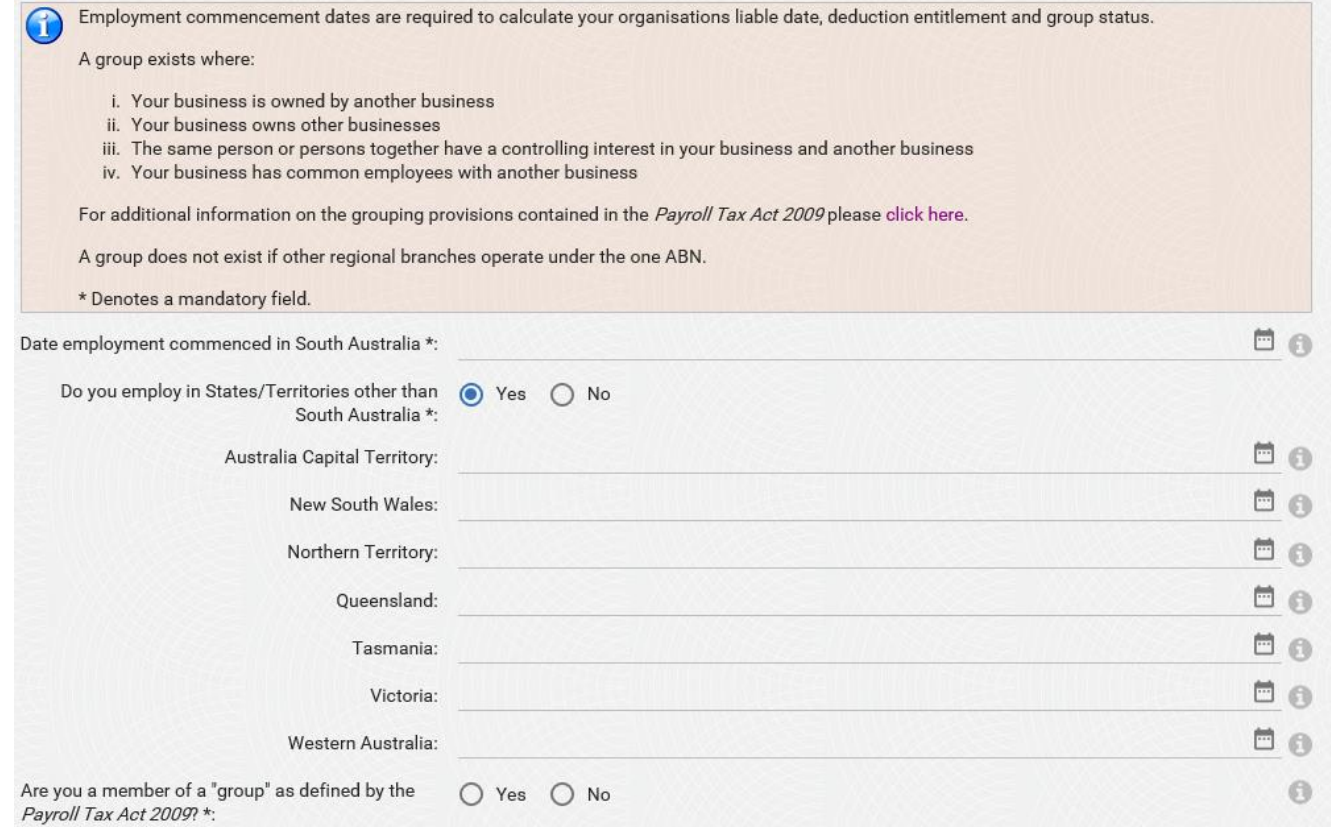

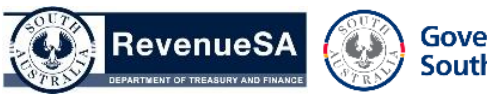

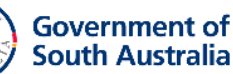

3. You also need to indicate **'Are you a member of a 'group' as defined by the** *Payroll Tax Act 2009*?

For further information about Groups, refer to the information box and link on the **Employment** screen.

4. Click on the  $\rightarrow$  Next button.

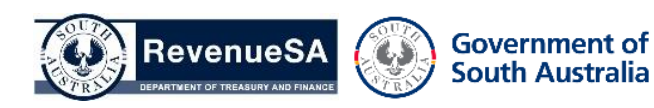